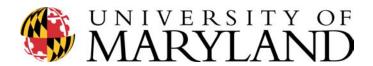

# William Wirt Middle School Educational Technology Professional Development Series

# Agenda

**Session 2: Review** 

Expanding Our Knowledge About Word Processing-"WORD",

4:15-4:25: Take the Review Ouiz: Go to

http://www.cooperis.com/quizzes/other/030601wwms ses.htm

and

Technology Terms Word Search see the printed version (handout)

Session 3: June 2, 2003 4:25-4:45: explore

• Try your hand at some of the on-line resources that allow you to generate quizzes, tests and worksheets. Here are just a few: (Note—if you get an error comment—try the other browser. e.g. try opening in Explorer if Netscape does not work and vice versa. Another trick is to cut and paste the URL if the click doesn't seem to work right)

#### • Quizzes:

- Quiz generator <a href="http://www.cooperis.com/quizzes/quizgen.htm">http://www.cooperis.com/quizzes/quizgen.htm</a>
  This is what I used to create your quiz. Once complete the URL is given –you send the students to that site to take the quiz. You can edit at will (so can change from class to class). Answers are emailed to you as well.
- Algebra Quiz Generator
  <a href="http://library.wolfram.com/webMathematica/MSP/Explore/Education/MakeQuiz">http://library.wolfram.com/webMathematica/MSP/Explore/Education/MakeQuiz</a>
- o Precalculus Quiz Generator and Grader <a href="http://www.math.ua.edu/precalc.htm">http://www.math.ua.edu/precalc.htm</a>
- o Kelly's Fill-in-the-Blank HTML Quiz Generator <a href="http://a4esl.org/q/h/help/write-fb.html">http://a4esl.org/q/h/help/write-fb.html</a>
- Discovery: will need to set up account first (free and secure) <a href="http://school.discovery.com/quizcenter/quizcenter.html">http://school.discovery.com/quizcenter/quizcenter.html</a>
- 4Teachers: will need to set up account first (free and secure) <a href="http://quiz.4teachers.org/index.php3">http://quiz.4teachers.org/index.php3</a>
- More advanced-quiz generator with language converters <a href="http://web.uvic.ca/hrd/halfbaked/">http://web.uvic.ca/hrd/halfbaked/</a> some of the versions are now at cost—but some of the beta versions are good and can be downloaded for free. Also scroll to the bottom of the page and look at the clip art library
- o Sulan Dun's Quiz Generator <a href="http://www.dun.org/sulan/homepage\_generator/">http://www.dun.org/sulan/homepage\_generator/</a>
- o <a href="http://www.funtrivia.com/">http://www.funtrivia.com/</a> fun quizzes already developed

#### • Tutorials

- Mathematics related <a href="http://library.wolfram.com/webMathematica/MSP/Explore/Education/LongMultiply">http://library.wolfram.com/webMathematica/MSP/Explore/Education/LongMultiply</a>
- <a href="http://www.lizardpoint.com/math/mathsheet.html">http://www.lizardpoint.com/math/mathsheet.html</a> -> online math questions--ONE of my favorite I use with my kids at home
- o http://www.turbodemo.com/Eng/index.htm try some of the demo examples

### • Worksheet generator

- <a href="http://school.discovery.com/teachingtools/worksheetgenerator/index.html">http://school.discovery.com/teachingtools/worksheetgenerator/index.html</a> will need to set up account first (free and secure)
- o <a href="http://www.math.com/students/worksheet/algebra">http://www.math.com/students/worksheet/algebra</a> sp.htm Math problem worksheets
- o <a href="http://www.superkids.com/aweb/tools/math/">http://www.superkids.com/aweb/tools/math/</a> SuperKids Math worksheet generator
- <a href="http://teachers.teach-nology.com/web\_tools/science\_lab/">http://teachers.teach-nology.com/web\_tools/science\_lab/</a> states lab generator but = worksheet (for your lab)
- <a href="http://worksheets.teach-nology.com/soc\_studies/today/">http://worksheets.teach-nology.com/soc\_studies/today/</a> daily history facts generator
- o <a href="http://www.lizardpoint.com/math/mathsheet.html">http://www.lizardpoint.com/math/mathsheet.html</a> -> worksheet math generator
- http://www.schoolhousetech.com/ http://www.schoolhousetech.com/mathlite.html some are free trail version others are free downloads
- http://www.lefthandlogic.com/htmdocs/tools/mathprobe/addsing.shtml math related

#### Lesson plan generator

- Teachers
  - <a href="http://school.discovery.com/teachingtools/lessonplanner/">http://school.discovery.com/teachingtools/lessonplanner/</a> will need to set up account first (free and secure)
  - <a href="http://teachers.teach-nology.com/web\_tools/homeweek/">http://teachers.teach-nology.com/web\_tools/homeweek/</a> could be used for elementary school with multiple subjects -for students out for some time
  - <a href="http://teachers.teach-nology.com/web\_tools/assignment/">http://teachers.teach-nology.com/web\_tools/assignment/</a> for teachers lesson plans, for substitutes or to give to students who will be out for awhile
  - <a href="http://teachers.teach-nology.com/web">http://teachers.teach-nology.com/web</a> tools/materials/week teach/ weekly planners
  - http://teachers.teach-nology.com/web\_tools/lesson\_plan/\_daily\_lesson\_planner

# Students

- http://teachers.teach-nology.com/web\_tools/homeweek/ to help them get organized
- <a href="http://teachers.teach-nology.com/web\_tools/assignment/">http://teachers.teach-nology.com/web\_tools/assignment/</a> to help keep organized-especially if out for a time

# • Puzzle generator

- http://puzzlemaker.school.discovery.com/ several already on file and ways to generate your own This is what I used to create today's exercise
- <a href="http://teachers.teach-nology.com/web\_tools/work\_sheets/">http://teachers.teach-nology.com/web\_tools/crossword/</a> puzzle generator and word scrambler
- o http://teachers.teach-nology.com/web\_tools/scramble/ word scrambler
- o http://teachers.teach-nology.com/web\_tools/word\_search/word\_search maker
- http://teachers.teach-nology.com/web\_tools/youngwordsearch/ elementary word search maker

## Other Productivity Items

- <a href="http://teachers.teach-nology.com/web\_tools/materials/">http://teachers.teach-nology.com/web\_tools/materials/</a> -progress reports, student learning contracts, timelines/gnat charts, weekly progress reports, certificates, bus and hall passes, book markers
- o <a href="http://www.teach-nology.com/web">http://www.teach-nology.com/web tools/rubrics/</a> rubric generator for multiple activities
- o <a href="http://users.penn.com/~breese/cybrary/etools.html#Downloads">http://users.penn.com/~breese/cybrary/etools.html#Downloads</a> general site with variety of demo's and free productivity forms etc...
- o http://www.kn.pacbell.com/wired/fil/pages/listwebresoute.html general site links to resources

#### 4:45-5:45

- Debriefing of exercise
- Microsoft Excel -Some Basics

http://www.extension.iastate.edu/Pages/Excel/ University of Arizona on-line interactive tutorial

http://www.beavton.k12.or.us/vince/microsoft/excel/start.htm#learn http://www.memphis-schools.k12.tn.us/admin/tlapages/on-line\_excel.htm

• When finished with the tutorial try your Exercises 1 & 2 (handouts)

# 5:45-6:00 Break

## 6:00-7:00

- Upgrading lesson plans
  - o Break up in groups of 3
  - o Share lesson plans that are in "need" of updating
  - o Brainstorm what could be added (perhaps with technology)
  - o Debriefing and other input from larger group (we will have time for only a few)

The University of Maryland, College Park College of Education Outreach Programs